South Australian Apple Users Club Inc.

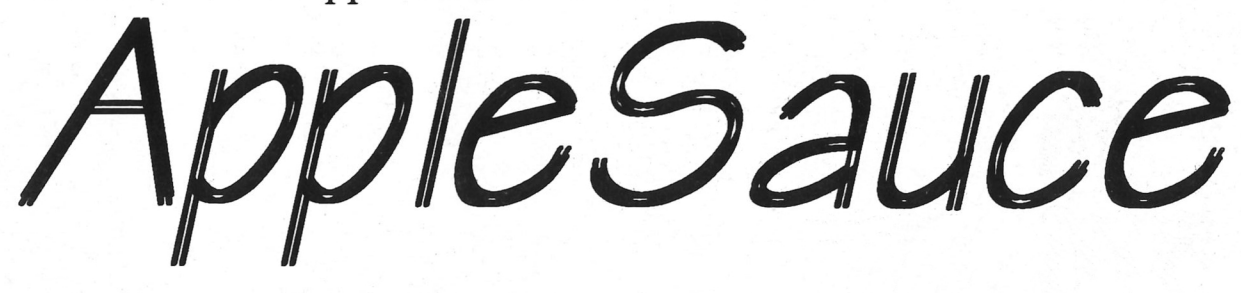

*Claris Works 2.0,* August 1993 \$2.50 *Apple Works,* 

*SAA UC Statistics ...* 

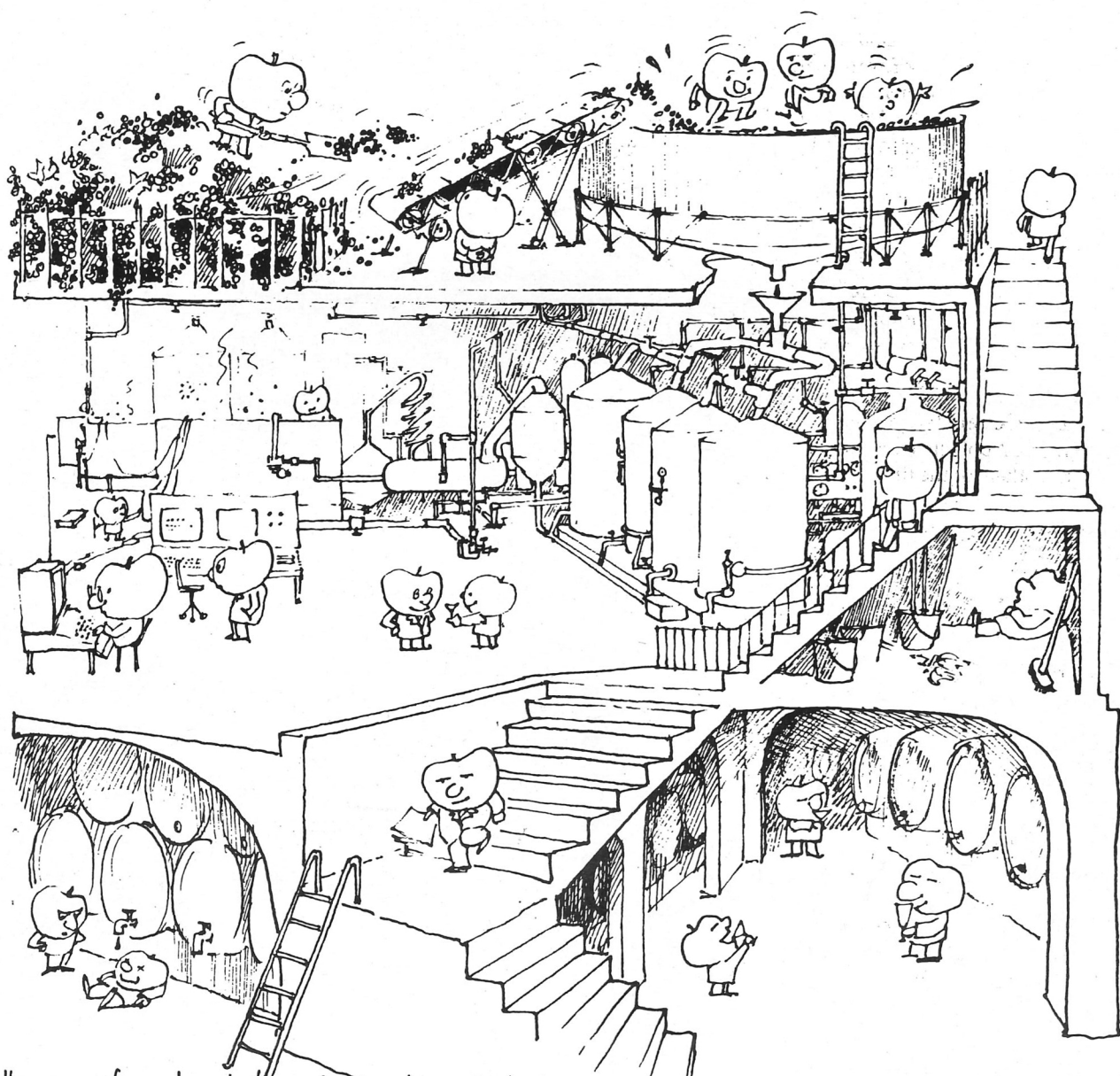

the use of apples in the wine-making industry. YALUMBA WINERY: ANGASTON. SATURDAY,

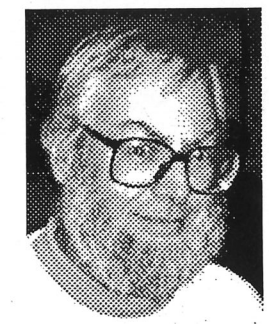

#### Peter J. Carter

Feature articles this time are Ron Mazzachi's statistical analysis of a sample of our membership, a piece from Kevin Noonan about the integrated package that started it all and continues to lead the field in some respects, and a review of the latest integrated package. Thanks to Ron and Kevin, and special thanks to Pam Doughty and Brian Ferguson for the Claris-Works 2.0 review.

Two educational computing conferences were held last month, the Australian Computers in Education Conference in Sydney, and the International Logo Conference in Melbourne. There's a brief report of the Logo conference in this issue; perhaps someone will write about ACEC for our next edition.

Last year a regular feature was a page of tips and hints about various Mac applications. I'd like to see that return in a different form, with the ideas coming from our local experts. If you have experience with a particular application and have developed or borrowed some good ideas about getting the best out of it, put them down on paper for the rest of us to share.

'Dob in a Pirate' has been the theme of some advertising by a group of software manufacturers and suppliers. 'Dob in a Supplier' may well be the theme of some action by users if some of those software houses don't lift their game. The Trade Practices Act has a few things to say about products that don't work as claimed, suppliers that don't service their customers, and so on. Could be interesting.

You may have seen media reports of Apple's recent quarterly loss and the changes at the top: Time for July 26th for instance had an extensive article. Times are tough in Cupertino too.

Do remember the competition for the Instant Access CD: write an article for AppleSauce and win the disc. The committee will be the judging panel. For one person's view of the first Instant Access disc see page 17. G

The Cover: Ten years and one month ago the club visited the Yalumba winery at Angaston, where Apple J[s were used to monitor and control many aspects of winemaking. This cover, like the others of the time, was drawn by Jill Carpenter.

# Contents

€ General Article 
<br />
<br />
Macintosh Article  $\circ$  Apple ]<br />
[Article

**Editorial**, Contents **S** Presidential Pen t Diary Dates **information Page**  $\bullet$  More on upgrades... **■** Fast mouse **&** ClarisWorks 2.0—a review  $\hat{C}$  AppleWorks in the twenty first century 11

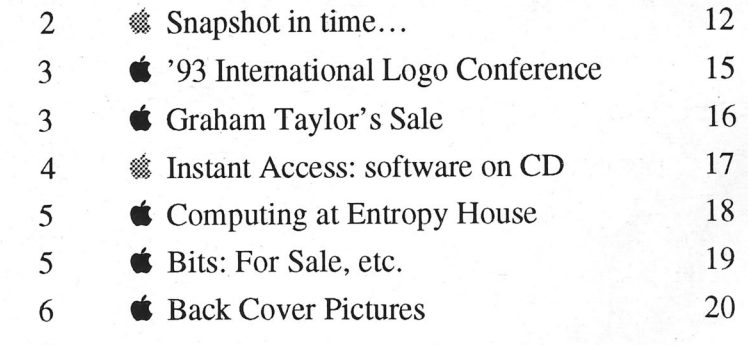

# **Presidential Pen**

#### **Peter Jenkins**

In mid-July I attended an Apple Informative Seminar held at Apple Computer Australia's Adelaide office. This seminar was one of a series designed to provide business managers (who are not necessarily computer experts) with some information about Apple's directions and development projects. This particular seminar was conducted by Indrik Kalnins, who gave a wellreceived demonstration of QuickTime at our June 1992 Macintosh meeting. The topics covered were "Apple Technology and Innovation to the Millenium" (sic) and "Pen, Voice, Merging of Personal Electronics and Computing Services...Newton". It is not my purpose here to relate the information provided, but rather to tell you about some of my reactions.

First, I was surprised to discover, if my interpretation is correct, that Apple see pen technology less as a device for writing (an alternative to the keyboard) and more as a pointing device (an alternative to the mouse). I had naturally assumed that pen equals writing and forgotten that pen could also equal pointer. When I thought about this, I realised that Apple's focus made more sense. Handwriting recognition is quite technologically difficult, but interpreting which icon has been pointed at is relatively simple. I remember an old DIY project for the Apple II computer involving a light emitting diode housed in the plastic barrel from a ball-point pen and connected to the games port. With a simple Applesoft BASIC program, you could make menu selections by pointing the device at the monitor screen. That was probably in about 1985.

Secondly, I was sorry that we were unable to see an Apple Newton. This radically different computer should be released very soon, perhaps even by the time you read this, but it is still subject to intense secrecy. Indrik assured us that he has actually touched one, so I suppose the Newton does really exist. It appears that the Newton will change our concept of what computing is all about. Prepare for some rethinking!

Thirdly, I saw the "Knowledge Navigator" video which was produced by Apple in 1987, for the fourth time, I think. Indrik apologised to those who had already seen it, but I found that I am still fascinated every time. The video presents Apple's vision of what computing could be like twenty years hence. The user interacts with his computer, which is embedded in his desk, by speech and touchscreen. I didn't notice a keyboard or mouse. The computer searches information databases and makes suggestions on the results, makes phone calls, takes phone messages, etc. The amazing fact is that Apple has developed most of those technologies now or will within a year or soin six or seven years, not twenty.

For me, the outcome of the seminar was further confirmation of my belief that Apple Computer Inc. is the most innovative computer company in the world!  $\hat{G}$ 

# **S** Diary Dates

Meeting Venue and Time: Salvation Army Hall - 7:30 pm Park in Maud or Marion Street Unley (50 metres from Unley Road) The Salvation Army Hall spans the block.

# August 6th

Apple ][

AppleWorks Forum, Scanners and OCR **Macintosh** 

Special Interest Groups: Beginners, HyperCard, etc.

Apple Sauce

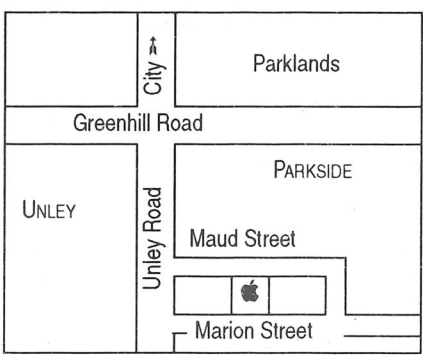

# September 3rd

# Apple ][

AppleWorks GS, T shirt printing

# Macintosh

Graphics digitising

October 1st

# Apple ][

Platinum Paint/HyperCard

# **Macintosh**

Special Interest Groups: Beginners, HyperCard, etc.

# South Australian Apple Users Club, Inc.

#### Legal opinion

# Fast Mouse

 The final cartoon in the series by John Patchett, artist, art teacher, and graphics designer better known (internationally) for his work in pastels.

The original is pen on paper.

© 1993, T J Patchett

#### Peter Carter

In the last issue we published a letter from Microsoft in answer to the question about the disposal of old versions after upgrades. Aldus Marketing Manager Angie Riley has now replied:

Mr Peter J Carter Editor, Ap<sup>p</sup>le Sauce South Australiaan (sic) Users Club, Inc. PO Box322 Prospect SA 5082

#### Dear Mr Carter

Regarding your question of disposal of software after an upgrade has been purchased, your own interpretation is correct.

*AMW* donated its old software, according to an item on page 110 of the June issue, to the AIDS Council of NSW, with the blessing of the software houses concerned. One offered a free upgrade, another offered free technical support to the AIDS Council. There were two dissenters who asked for their products to be returned.  $\hat{\mathbb{G}}$ 

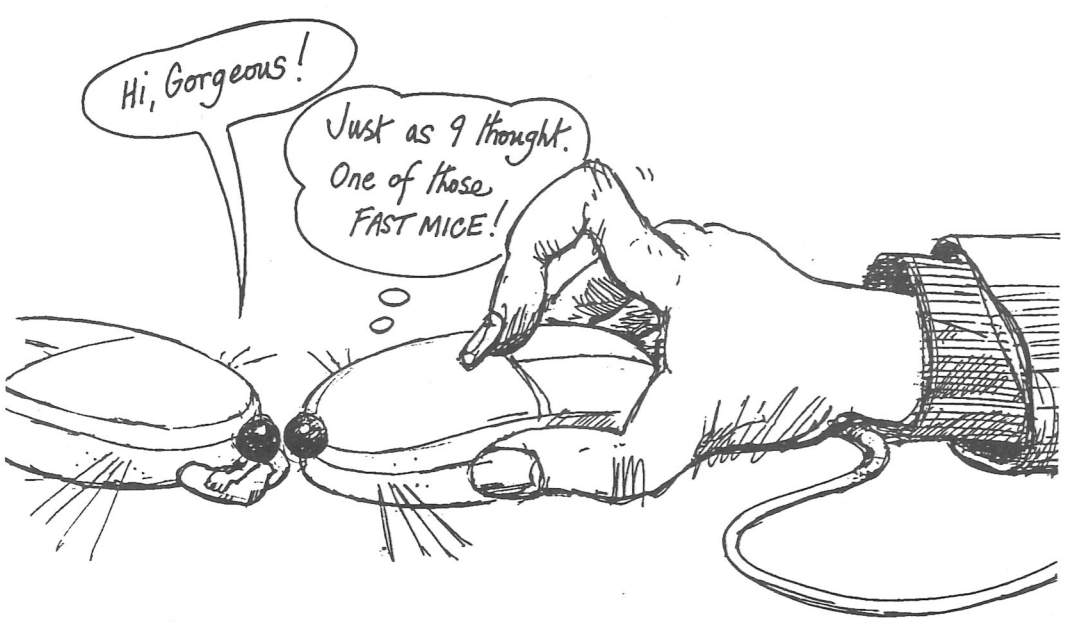

August 1993

Once you have purchased a licence for an Aldus product, the upgrades you may choose to purchase are simply upgrades in functionality to the original licence you purchased. *The upgrade and the original licence are one and the same package.* This is reflected in the low price of the upgrade; the customer is purchasing an upgrade and not a com<sup>p</sup>letely new licence.

 I hope this clarifies the situation in regard to Al dus licences. Please do not hesitate to contact me if you have any further questions.

Yours sincerely Aldus Software Pty Ltd

## Angie Riley Marketing Manager

The emphasis is hers, highlighting the key point: an upgrade is an extension of the original licence, not a new and separate one. To sell or give away the old version is a breach of that licence. So if you sell the PageMaker 4.2 package after your 5.0 upgrade arrives you've made yourself liable (and perhaps us if you've advertised it in *App/eSauce).* The same goes for software from other manufacturers. You will have to take the risk of weighing down your shelves with the old manuals. Backup the new disks on to the old ones.

#### Membership Fees

Ap<sup>p</sup>le ][ (13cm) \$3.00 each ApNЛ \$5.00 each \$5.00 each

 $1$  to  $9$  disks add  $$2.00$ \$3.00 10 disks add \$3.00 More than 10 disks add \$4.00

# **More on upgrades ...**

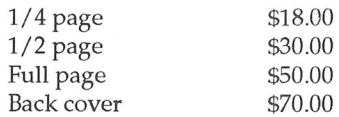

#### Advertising

Small advertisements (quarter page or less) from financial members will be accepted and published free of charge, provided they are signed by the person(s) placing the advertisement

Business advertising rates are by negotiation or as follows:

Advertisements must not conflict with the interests of the club.

#### Disclaimer

 Peter Carter (Elsie3, Dyna and us) (08) 43 4298 Gus)

> The SAAUC, whilst making every endeavour to ensure Public Domain disks are free of any virus or other fault, accepts no responsibilty for any damage to computer equipment or loss of data which may be caused by these disks or programs. All pro grams supplied on club disks have been written using original Apple equipment; no guarantee is given by the club for use of programs on Apple compatible computers.

#### Copyright

*AppleSauce* is the official organ of the SAAUC, Inc. This publication is copyright © 1992 by SAAUC, Inc. Authors and advertisers express their own opinions and are responsible for the accuracy of their submissions.

Permission is granted for the reproduction of original articles contained in this issue by any non-profit organisation provided the author, title and publication credits are given.

#### Change of Address

Please help us keep in touch with you by advising any change of address.

*Applesauce c::J-*

Individuals or Family \$30.00

#### Meetings

Are held on the first Friday of each month (except January) at the Salvation Army Hall, Maud Street Unley.

# Library /Public Domain Disks

#### Boxes of 10 disks

 9cm DSDD \$20.00 Sony 9cm DSDD \$18.00 9cm DSHD \$25.00

#### Disk Catalogues Vol 7

1992/93 \$6.00 ea. to non-members.

#### Non Member Prices

 9cm Public Domain \$8.00 each 13cm Public Domain \$5.00 each \$5.00 each Blank 9cm DSDD Sony \$30.00

#### Postal Rates for Disks

The above rates include Australia Post insurance worth \$50. Please add an additional \$2.50 for insurance cover to \$200.

Public domain disk purchases of \$20 or more from SA country mem- bers (Postcodes 5200 or greater) or interstate members will be posted *free.* The additional insurance charge of \$2.50 is payable if you require the extra cover.

#### Contributing Articles

Articles will be accepted from any one wishing to contribute material for publication in the magazine, pro vided they are oriented towards Apple computers. They can be on any topic relating to Apple comput- ers, and may be typed with normal spacing, preferably with a word processor and proof printed on A4 paper. Please submit on disk as plain text. Send articles to the Club address or hand to the editor or a committee member at a meeting. All disks will be returned with a public domain disk voucher.

Members who contribute an article of a page or more will receive their choice of club disk from the library on request.

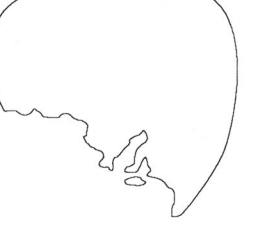

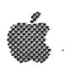

# PO Box 322

Prospect SA 5082

SAAUC Inc

Club Committee 1993- 1994

#### Postal Address

#### President

Peter Jenkins (Mac)(08) 331 9543

#### Vice President

Bob Owen (Mac) (08) 293 1313

#### Treasurer

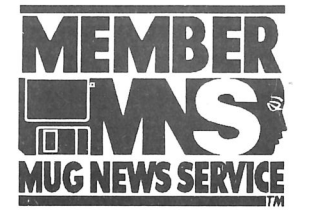

Bill Wardrop (Mac)(08) 251 2154

#### Secretary

Ian Bagust (Mac) (08) 293 7183

#### *Aw!eSauce* Editor

#### Program Coordinators

 Dino Porcaro (Mac) John Pratt (Apple][)

## Macintosh Disk Librarian

Gillian Wardrop

Apple ][/IIGS Disk Librarians

Danny Vozzo IIGS

Jason Painter ]( +, *I I* e, *I I* c

Apple ][ Magazine Librarian

George Wissenburg (Il es)

Mac Magazine Librarians and

#### Training Tapes Curators

Bob Owen

Miriam Spizzo (Mac)

#### Other Committee Members:

Ernie Geier

- Bill Vince (Mac)
- Grant Ward
- John Bohmer

Brenton Smith

Preparing and showing a sli de show from your computer. This has many possibilities for presentation work. Perhaps the tools are not as sophisticated as those of other expen- sive applications, but the learning experi- ence would be valuable. Slides may be created from all environments other than communications. The order of showing can be changed after slide creation. Slides may be layered or omitted, depending on the type of presentation. Views may looped continuously or advanced automatically after, say, five seconds. QuickTime movies may be included of course; a brief guide to working with QuickTime movies is included in the User's Guide.

A macro is a sequence of actions reduced to a single-step operation. You must create your own macros--this is grea<sup>t</sup> fun for frustrated programmers. To define your own macro, turn-on the recorder and perform the actions you want to record in the macro, then turn-off the recorder. A button icon may be created and customised for your macro, in full blazing colour if you wish; this is a bit like a poor-man's ResEdit. However, once recorded, the sequence of steps within the macro cannot be edited. Its name, playback command and range of use may be changed. Examples of macros include typing your return address, making a pie chart from a spread- sheet, printing a report or changing text styles for a whole document.

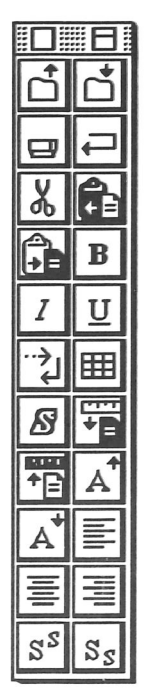

Publish & Subscribe can be used if you install System 7. This technique allows your file to be linked to other computers so that, when you change data, the change is reflected in a document on those machines. This topic needs an article of its own to do it justice but the ability of Claris Works to use Publish & Subscribe gives it great power.

P&S is not the same thing as linked frames within Claris Works

Stationery documents are set-up with your preferences for page layout, borders, headers and footers, and so on. When saved to a folder named 'Claris Works Stationery' in the Claris folder in the System folder, its name will appear in the New file dialog box. Many stationery items can be set-up this way and readily accessed. I created stationery files for business let terhead, communications to a bulletin board and Club stationery.

#### The Text Environment

*Outlining.* Information may be organised, text may be indented and parts of a document hidden by using the new Outline text facility. This ability is not incl uded in MacWrite Pro and may make Claris Works more valuable than its power- ful cousin. Getting to learn Outlining is not easy but the results will be worthwhile.

• Complete custom styles may be set-up,<br>but only by using macros.<br>• You can navigate to a page directly, from<br>the page indicator.<br>• Up to 256 colours may be edited. Some<br>palettes have 81 preferred colours.<br>• Colours, patt 'Shortcuts' buttons perform routine tasks quickly. Each environment has its own pal- ette of buttons for the most common commands—the palettes resemble ribbons used by other word processors. There are <sup>150</sup> pre-defined buttons and the palettes may be customised if desired. Instead of, say, pulling down the 'Style menu.Italic' item, you could type 'Command+!' or click on the 1' button. Whether it is easier to remem-

The latest set of Claris Translators and Claris XTND System allow Claris Works to read files created in other applications.

> *Columns.* The number of columns used in a document can now be controlled from the main ruler. Once the number of columns are defined in a document, their width and the gutter between them may be adjusted using the mouse, but the result applies to all pages of the document. To get a variable column layout in a document, linked text frames should be created instead of regular columns. By linking text frames, both height and width may be varied, and the position of the text frame may be located precisely on the page. This gives the ability to

#### What's new in ClarlsWorks Two?

 Any attempt to describe fully, in a short review, a computer program which has six self-contained programs within it would inevitably bore one set of readers or another; those who have used earlier versions will want to know whether upgrad- ing is wort hwhile and new readers may not understand that many simple operations have been omitted intentionally. As in an earlier revue of Oaris MacWrite Pro, I have elected to deal with the enhancements and failings rather than cover the older features.

#### General Enhancements:

The Tools panel. This contains four tools for the environments, ten tools for drawing, eight tools for painting (new}, three palettes for filling (gradients is new) and four pal-ettes for pen definition.

These objects are created by one of ClarisWorks' main Tools-the Pointer, the Text tool, the Spreadsheet Tool, the Paint Tool--0r from the Painting and Drawing tools conveniently accessed by the 'Show /hide tools control'.

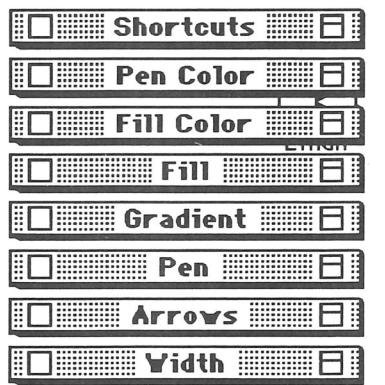

- plete custom styles may be set-up, but only by using macros.
- You can navigate to a page directly, from the page indicator.
- Up to 256 colours may be edited. Some palettes have 81 preferred colours.
- Colours, patterns and gradients for line and fill may be customised.

The screen capture below shows the seven palettes after they have been torn-off and collapsed into a small title bar which is stored on-screen at all times. The top palette is for keyboard shortcuts.

ber keyboard shortcuts or button shortcuts will depend on your preference. If you wish, the shortcuts palette can dis<sup>p</sup>lay names rather than buttons.

Preferences for Text, Graphics, Palettes and Communica- tions documents, including stationery, may be customised from a dialog box under the Edit menu.

Technical

*Applesau*

*ce* (J-

The new communications module allows contact with another computer either by direct link or through a separate modem and telephone line. There is no fax software.

# The Application Environments

 In the terminology of Claris Works, each type of document is called an "application environment". There are six of these self-contained modules. The first five were available in earlier versions:

- Text environment (WP)
- Draw environment (DR)
- Spreadsheet environment (SS)
- Database environment (DB)
- Communications environment.
- The other environment is new to version 2.0:
- Paint environment (DR)

 Most techniques will be familiar to older users but there are many new features which will expand each one's capabilities.

 Many of the keyboard and mouse commands, and several menus themselves, have items common to all environments.' as one would expect with Claris, but each environment also has additional menus.

What was impressive was the manner in which one environ- ment could include elements from others. The use of "frames" has been greatly expanded in this version. And I mean greatly.

 In older versions, frames seemed to be limited to text or spreadsheet.

Version 2.0 encourages you to create, wit hin most environ- ments, a frame which has all the features of another environ- ment. In addition, each frame is considered to be an "object" which can be manipulated exactly as if it was created within its own environment. Objects are very common within the Macintosh world.

In the modest tutorial, the first example uses a Draw envi- ronment which contains five different frame types. In its win-dow there are:

- two Draw objects (a filled rectan<sup>g</sup>le and a drawn circle),
- a Paint frame (imported from another document by the new File menu:Insert command),
- a Text frame (the text can be formatted by font, size, style, alignment, colour, text wrap and others),
- a Spreadsheet frame (created within the Draw document by clicking-and-dragging the Spreadsheet tool but providing the characteristics of the Spreadsheet environment).

# ClarisWorks v2.0—a Review

### Brian Ferguson

*(AUSOM News,* July 1993)

#### Introduction

The application ClarisWorks 2.0 CDvl of March, 1993, is an integrated software package which provides six different types of stand alone documents. In addition, many of these documents can be created within the "environment" of another type.

#### Value for money

 Upgrading for Registered Users of older versions and side- grading from other brands costs \$129 for disks and documen- tation. Allowing \$9 for overnight air-freight, this works out at \$20 per module, cheaper than most shareware. Specify your floppy drive type <sup>w</sup>hen ordering through Claris.

Recommended retail price is \$279, or \$45 per module.

 Depending on the package you want, ClarisWorks may be bundled with the Macintosh at purchase time. You should therefore ask to try it out, on your machine, before leaving the store.

For a new Mac purchaser, Claris Works would be a preferred bundle rather than MacWrite Pro. It is an absolute bargain when bundled in this way.

# The Package:

*What Macintosh hardware and System software do you need?* 

A Macintosh Plus, or any later model, equipped with an internal or external hard disk and either one 800 kB floppy disk drive or one 1.4 MB SuperDrive.

Macintosh system software version 6.0.5 or later. Balloon help, and many other enhancements, are available if System 7 is operating.

For RAM, at least 2 MB with System 6 or 4 MB with System 7. (System 7 Tune-up, <sup>v</sup>1.1.1 <sup>m</sup>ust be installed with with System 7.0 or 7.0.1. This is another reason why you should upgrade to System 7.1.)

### *What do you get?*

Two 1.4 MB disks for those with a SuperDrive, controlled by an excellent Installer system. A set of 800 kB disks can be obtained for older Macs. Tell Claris when you upgrade.

 A "User's Guide" with some 400 pages, and "Getting Started," of about 140 pages, which gives a good introduction to most of Claris Works' capabilities.

A separate "Installation Guide" of 16 pages. This is an inter- esting idea because a new user does not need to read the other larger volumes at installation time. Purchasers of the Performa range will find that ClarisWorks is already installed so they may not need to read this booklet to begin.

A six-page "Quick Reference Card" provides useful informa tion on the most-used keyboard commands and shortcut buttons.

Both ClarisWorks Help and Balloon Help are available. A 100,000 word Main Dictionary and 220,000 US Thesaurus seem to be similar to older versions, but the User Dictionary is not installed if an earlier one exists.

produce a <sup>d</sup>ocument more allied to a desktop publishing pro- gram than a word processor. If the text frames are created within a Draw document, the underlying grid may be used for accurate positioning. <sup>T</sup>his makes the use of frames very powerful.

*Footnotes.* These can be created on the fly. The numbering system is automatically adjusted. Deleting the footnote number removes the footnote and its text. The footnote may be formatted. This is not a new function to version 2.0 but for many users it is an essential requirement.

*Invisible characters.* These can be shown or hidden, and soft returns can be used to control line breaks without starting a new paragraph. Finding formatting characters and special text has been extended.

*Spelling.* Checking selected-text only has been incl uded. The 'Number of words checked' item would appear to provide a word-count of the full document.

*Leading.* The amount of space before or after a paragraph, or between lines even, can now be adjusted. This means that blank lines need no longer be typed to separate a paragraph. To create a pleasing appearance, the line spacing is best set in points rather than in lines. (One point equals 1/72nd of an inch, or approximately one pixel.) Line spacing may be set to lines, picas, points, inches, millimetres or centi metres.

*Rulers and Styles.* Copying a paragraph ruler and ap<sup>p</sup>lying it elsewhere (even in custom outline format) was easy, especially with the Shortcut palette open; paragraph styles (font, size, colour) can be defined and a Command-key shortcut automat- ically defined in the Style menu. However I could not combine a Style and a Ruler together into a 'master' style sheet.

#### **The Draw Environment**

Draw documents are very similar to graphics documents in the older version, but there are some enhancements. The ori- entation of shapes can be constrained when drawing, by holding down a modifier key, usually the Shift key.

 An objects' attri butes (colour, pen width, etc.) can be 'picked up' by clicking it with the eyedropper tool, and then applied to another object by Command-clicking the same tool.

 Objects with any combination of sharp and smooth points are drawn with the new bezigon curve. Adjustments are made after completing the shape. Text can flow around the object.

 The new regular polygon tool draws symmetrical shapes, for example hexagons.The exact size and position on a page is set by the Size palette by choosing the Options menu:Object Size item. The O<sup>p</sup>tions menu replaces the Outli ne menu when the Spreadsheet tool or Draw tool is selected.

A 'Master Page' can be set up using a Draw document. Each subsequent page will then have the same details.

#### **The Paint environment**

 This is a completely new document type, and it will be popular.

 Viewing and saving screen captures require practice but are efficient. The choice of font for screen capture seems to require multiple selection-rather strange.

Full colour is available, of course, but Painting really resur-rects one of the lost favourites of the Macintosh.

For many, Painting alone will be worth the cost of Claris-Works.

Faxing a wordprocessing document with FAXstf software in the background was successful; once the Claris Works commu- nications module finished, the fax software was reinstalled automatically.

Painting also has its own shortcuts palette.

8

#### **The Spreadsheet**

There are not many enhancements to the spreadsheet envi-ronment because it was reasonably complete already.

 More chart types can be created and editing is simple. Bor-der to cells or just to edges can be applied using Shortcuts.

Perhaps a useful feature is creating a spreadsheet frame as the basis for a Table. Excess text can be made to wrap within a cell to avoid increasing the width of a cell to avoid it being truncated. Unfortunately, resizing of the cell requires a messy manual operation and if the text is reformatted to another size, the cell size must be readjusted. Even less appealing is that text is aligned along the bottom of the cell. This 'feature' is satisfactory for long headings but is not acceptable for other operations until considerable improvement is introduced. Good idea, poor execution; when compared to the excellent table generator of Mac Write Pro, there is no contest.

Cells may be cut and pasted by selecting a range of cells, then holding-down 'Option+ Command' while clicking in the new location. It works in the WP environment too. This is very nice!

#### **Database Environment**

 Fields for data entry may be customised; as a field is defined you select entry options which can reduce ty<sup>p</sup>ing and improve accuracy. The options include automatically entering data into new record (e.g. date or time), a serial number for the record, data you specify, and so on. This is done through an 'Entry Options' dialog box.

A preset list of Avery Labels is provided and does not require further setting. <sup>T</sup>he list differs from that of given in the User's Guide.

 ClarisWorks supports the following file formats to be imported:

- AppleWorks DB
- ASCII Text
- DBF (dBASE files)
- • DIF (used by some spreadsheet ap<sup>p</sup>lications, and Apple-Works)
- Microsoft Works 2.0 DB (data base files)

• SYLK (Claris Resolve, Wingz, Microsoft Excel).

 Users of FileMaker Pro will find many similarities although Claris Works may not be quite so powerful.

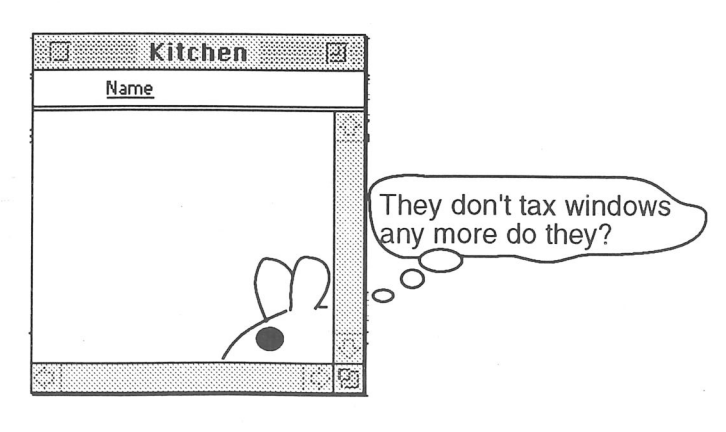

*Applesau*

*ce* c:j-

#### **Communications**

As a tool for new users learning to communicate with another computer, this module is a painless way to begin. However it is screen-based and not icon-based.

More-experienced users may prefer to stay with their exist- ing program; it is hard enough to get one running but an integrated series may be appreciated.

 Watch the settings for file transfer. MacBinary is probably the best method and a transfer option of 1 K blocks should be tried. Unfortunately Z Modem protocol is not supported.

#### **The Manuals and Help**

 There must be a new breed of manual writers working for Claris.

Gone is all the usual waffle about what one can do; now it's virtually the bare bones of how to do each operation.

I can only commend the two books to users. Read them or you will miss out on many productive operations.

 The on-line help system and Ballon Help, under System 7, are comprehensive but require some knowledge of which topic to look for.

#### **The things I liked**

 Selection of the environment tools (text, spread-sheet or draw) does not require clicking in the tools palette. Just a click in a frame, or on the screen, and the appropriate tool will appear. I mention this feature first althou<sup>g</sup>h it is hard to explain in words; a simple trial will show what I mean. Mouse movement can be reduced considerably. Only when a less user friendly program is used will this become apparent.

Selection of all text of a paragraph by clicking in the border before the first word is simple, but the real winner is applying a Style or a Ruler to a paragraph. Insert the cursor within the paragraph then select the Style or Ruler.

Minimum memory is stated as 800 kB although I adopted the recommended value of 950 kB. Paint frames are said to require the most memory. Screen redraw seems fast enough, on my Mac llsi, but there are only a few graphics in this article.

 Screen captures were created using the USD15 shareware control panel Flash-It 3.0. Using the File menu:Insert... com mand allows a thumbnail sized preview of each picture before final insertion. Pictures do not seem to be anchored to a specific item of text when using the word processor environment. Accurate placement may be a problem unless a Draw frame is used.

Flexibility of the Draw environment as a basis for Master Pages and DTP capabilities will appeal to many users, particu- larly when allied with the creation of slide-show presentations.

Frames can be placed very accurately on each page either by a 'snap-to-grid' method or by direct entry of corner coordinates.

A collection of over thirty Claris Translators, and the tradi-

August 1993

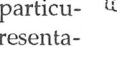

tional Claris XTND System, is a bonus for those who wish to read documents created by other applications. These are not limited to Claris products-other developers can licence them also. Saving ClarisWorks documents as another file type is also supported; for example in Ap<sup>p</sup>leWorks 2.0, in Microsoft Word 3.0, 4.0, PC or WinWord, or in WordPerfect 1.0.2, 2.0 or PC 4.2, plus others.

Selection of stationery from a drop-down field on the File menu:New file dialog box is very good. Whilst creation of a stationery document may seem a bore to begin with, it will at least allow office standards to be prepared and maintained. I liked this feature.

Moving selected text or cells at one location by Command- Option+click at the new location takes getting used to, but it is effective when these points are widely separated.

 Oh! The shortcuts buttons on the ribbons for each environ- ment have won me as a fan. Although practice is advisable, · the Quick Reference card and the manual will soften the pain.

Are the floating palettes easier to use than the normal menu method of selecting commands? Yes.

 Would not an expanded set of keyboard commands be pref-erable? Probably not, for a beginner.

I estimate that over half of the menu items have a Command+key or Shift-Command+key equivalent. However there are 150 shortcut buttons provided and these can be used by you to customise the palettes furt her. Your own macros can also be created.

#### **Those which were intriguing**

I am sure that provision of a comprehensive outli ner will please more customers for ClarisWorks than will turn potential users away.

Not having used an outliner before, I fell for the three-card trick and tried to customise it for what I wanted-a formatted document by which I could write this report.

 In retrospect, I should have utilised just one of the six outline formats already provided. However, if you do fiddle with the outline formats they should serve you very well.

Writing macros (recorded sub-routines) for reducing a sequence of actions to a single keystroke requires an analysis of frequent operations. One suggested example is for convert- ing a downloaded communications TEXT file in 12 point Geneva to a more acceptable font and size for screen display, then select Print, click OK and print it.

I did not create any macros for this review but I am conver-sant with their use in other applications. Macros were availa-

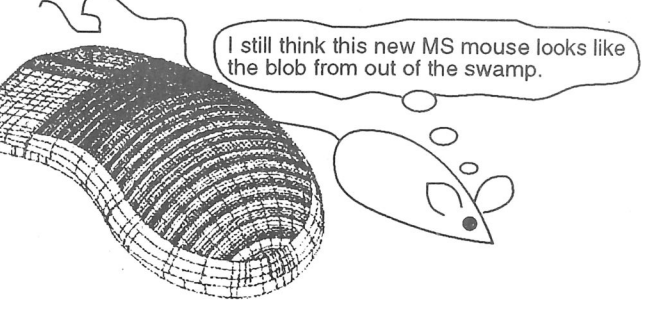

*From a Nautilus disc from some time back.* 

details using a relational DB that involved many WP, DB, and SS files in an interactive manner. That is, the DB is now capa- ble of automatically taking data from one file (whether that file is on disk or on the desktop-did I mention that instead of the 12 files normal, I can have up to 36 files on the desktop?), modifying it, and putting it into another file all without me having to key in the new information. Relational DB are among the most powerful programs available on any computer.

A friend approached me last year with a desire to "write backwards". He corresponds with some of his friends in Hebrew and that requires a "backward" style of writing. He had, naturally, been informed that the only solution was to throw away his Apple *I I* c and buy a messydos machine. My solution provided a simple way to convert AppleWorks to allow him to do most of what he wanted without any extra cost or the loss of his favourite Apple //c. It was all done with a simple macro that reads his keystrokes and puts them on the screen in the reverse order to the way in which he typed them. Not the most graceful method but it does work.

I have just found out that there is a planned "new" version of Ap<sup>p</sup>leWorks to be produced by Quality Computers. It is scheduled for release in October of this year and will have many of the features described above and many more built in. It is tentatively called "The Works 4,0" at the moment. It is not appropriate to list all the extra features that are proposed but... having seen the list... I cannot wait.  $\hat{\mathbb{G}}$ 

These extras are not part of AppleWorks when you buy it. As many will know, some of the above are TimeOut products originally produced by Beagle Bros and now conti nued by Quality Computers. There are many small businesses dedi- cated to the survival of the Ap<sup>p</sup>le)[ and Apple Works. Indeed, the latest version (4.2) of the one truly "must have" item (the macro package) is produced by a small one person business.

 This macro package is a must have since it allows the users access to everything from redesigning the screens to auto- mated functions to 16 bit arithmetic. It is the area that is hard-est to learn and master but is the most rewarding when you

do.

There are still flaws in AppleWorks. I mentioned the Jack of Fax send/receive (actually it is possible to send fax through the Telecommunications package but it requires access to one of the fax bureaux), and there is a crying need for dynamic footnoting. I have need to write using proper footnotes and the only way I can achieve this in AppleWorks is through a series of very clumsy macros. I am sure others can suggest similar gaps.

#### Kevin Noonan

Apple Works is a fine program. Add on some of the available extras and you can find yourself with a program that far exceeds the power you would normally expect from an Apple][. I find that there are few things I cannot do on my Ap<sup>p</sup>le ][. If you are an Ap<sup>p</sup>le Works user then please come to the August meeting and tell me how you use AppleWorks. I know I have a Jot to learn from you.

 $\boldsymbol{\mathsf{I}}$  have a lasting interest in one special software package— AppleWorks. Many SAAUC members may have used it in the past, or may be using it at the moment without realising the power of this program. It is a mark of the genius of one man— Rupert (Robert) Lissner—that I can still use AppleWorks in the '90s and fully expect to continue into the next century. The name not familiar? Look at the start screen next time you boot Ap<sup>p</sup>leWorks. He is the fellow who came up with the idea of integrating three commonly used applications-Word Processor (WP), DataBase (DB), and SpreadSheet (SS)-into one package. Currently Ap<sup>p</sup>leWorks is up to version 3.0. I would recommend that any serious Ap<sup>p</sup>leWorks user should upgrade to this (three year old) version.

#### Post Script

Why is Apple Works my WP, DB, and SS of choice? None of the individual parts is, to be honest, all that great. What sets Ap<sup>p</sup>leWorks up in my eyes is that Mr Lissner programmed in a modular manner, that is he made all of the separate parts self contained programming code and he published all the details for interested programmers to modify and improve upon AppleWorks.

. And they did! This programming code contained what are known as "hooks", that is, they allow for easy access ("hook- ing") to the main modules of Ap<sup>p</sup>le Works and all ow for simi- larly easy a<sup>d</sup>ditions to the main modules. There are more than 500 such additions that I am aware of.

After five years of Macintosh use another integrated soft ware package has emerged from the Claris/ Ap<sup>p</sup>le stable to challenge the other software houses.

> As I sit ty<sup>p</sup>ing this article my version of Apple Works has the following built into it; Thesaurus, Grammar Checker, graphics painting, graphic font printing, Telecommunications (though I am still waiting for a Fax send/receive), charting capability for the SS, Outliner, Glossaries, Style sheets, Relational DB, 60 DB categories, mouse capability, screen blanker, Form designer, Table of Contents generator, 16 bit numbers, Archiver /File/ Disk Backup, and a Macro capability that is more powerful than an<sup>y</sup>thing I have used on Mac Plus, Mac Classic II, Mac Ilfx, messydos, or VAX.

Even experienced users, with other software which may not quite make use of all the advantages of System 7, will benefit from one or more of the ClarisWorks modules.  $\hat{\mathrm{G}}$ 

> Difficult to believe? Let me give a few examples of what I have used my Ap<sup>p</sup>le][ and Ap<sup>p</sup>le Works for. Many of my more interesting uses came about through my wife asking me to explain how she can do something on her Mac. She was the Honorary Treasurer for a large international scientific association. I ran her complete membership records, and financial

 Even our Mac friends (and messydos, amiga, and whatever else) owe Mr Lissner a vote of thanks. AppleWorks (originally designed to work on the late and unlamented Ap<sup>p</sup>le *I I I* back in the early '80s where it was called *I I I* Easy Pieces) was the first such integrated package.

In this article I will use many terms which may not mean much to some readers. I will not attempt to explain them. Come to the Apple ][ SAAUC meeting in August where I will be giving a brief presentation of some of the features that I use in Ap<sup>p</sup>leWorks. Come and ask questions!

# *AppleWorks is afine program.*

*Applesau*

*ce* c:j-

# AppleWorks in the Twenty-First Century

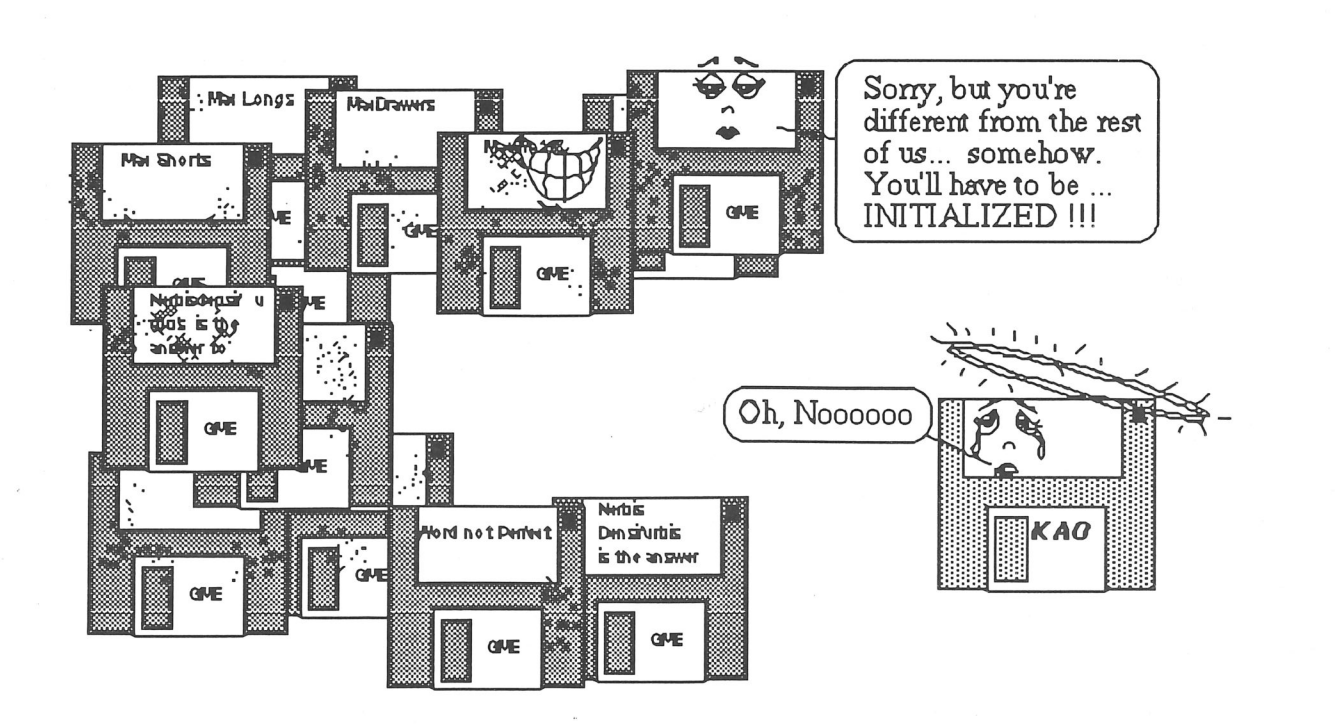

Balloon Help does not describe the shortcut palette buttons; this is an unfortunate omission because the purpose of most buttons is not obvious and requires constant early reference.

#### Final words

When I first graduated to AppleWorks on the Ap<sup>p</sup>le / /e computer, about 1985 or so, I thought heaven was just around the corner. It is still arguably the most important piece of soft ware ever written for a desktop computer. And it isn't dead yet!

 It would be presum<sup>p</sup>tuous to say that ClarisWorks is as far ahead of its opposition as was Apple Works but its many fea- tures will provide 100 percent of the requirements of over 80 percent of users.

It would not be unreasonable for a first-time purchaser of a new Macintosh, with System 7.1 already installed and Claris- Works bundled with it on the hard disk, to become productive within a matter of hours. Initially work may involve only one or two modules, but an extension into the others would soon follow. The ability to experiment with a full range of inter- changeable topics within one program make this type of application an essential introduction to computing just as a training tool in its own right.

Copyright© 1993 Brian J Ferguson

ble with the older version of ClarisWorks but v 2.0 has a number of added features. I can only assume that macros may not be com<sup>p</sup>letely transferable between versions. Customising your own coloured button for the applicable shortcut palette should occupy the mind for a few minutes if you wish to do so.

### And the things I didn't like

 When cutting, copying or pasting text, it should not be nec- essary to drag-over, manually, the trailing space. 'Intelligent' cut-and-paste should take care of this.

 Like many users, I forget to save and back-up working files. ClarisWorks has no provision for saving a file after a preset time or after a set number of key-strokes (my preference). Backing-up to a floppy disk must also be done manuallpacking-up to a noppy ulsk must also be done manually.<br>Would memory overhead be so great that an essential such as this would cripple the program? I don't think so. It should not be necessary to purchase a third-party extension for this pur pose. Can you guess why I sound rather gruntled? Right again!

I cannot find out how to apply hyphenation to the para- . graphs.

A non-editable table is supposedly creatable using the Make Table button on the WP palette. It failed for me.

It seems to me that a Draw frame must be created first before drawing commences or pictures are inserted. Once the operation was completed, the frame could be deleted—but there is something strange going on. Practice will soon overcome any problems, I'm sure.

# **Snapshot in time:**

# **OCCUPATION**

A survey of SAAUC members attending the February 1993 meeting.

The next feature that might be noticeable to our Martian friend is the frequency of occurrence of various age groups. Figure 1 below is a histogram of the age structure of attendees. Histograms are a excellent means of grouping data into a graph so it can be interpreted more easily. In essence you take the difference between the youngest and oldest ages and divide the difference say by 10 or some other convenient number. Then each person's age will fall within one of the 10

Therefore from a relatively straight forward survey we can obtain quite an impressive set of tables and figures that describe us as a group of dedicated Mac users. While we do need to be careful in trying to draw specific concl usions we can at least categorise our data and observe trends and rela tionships which may act as a nidus to help further address the needs and services we can provide for our members.  $\hat{G}$ 

centred around the Macintosh models themselves. Fully 60% of members run Classic or Plus equivalents at home and one interesting view of the Macintosh model breakdown is to split the data again by occupation. Firstly we sort the data by occupation (for exam<sup>p</sup>le all members involved in education are grouped together). Then we obtain a univariate scattergram for the combined Macintoshes at home column. Essentially each computer type becomes one of 6 entry sets which are parallel to the bottom (x) axis. Splitting this column by occu- pation type we then obtain a different point type for each occupation in the datasets and then we can easily see what computers are driven by each occupation. (Figure 3, next page) In fact we have a reasonably well spread distribution with the preponderance of Classic and Plus types. However this profile changes fairly dramatically when we do the same split now by computer used at work (Figure 4) As might be expected the Pluses don't feature much and we now see a larger group of Quadras, Powerbooks, and II series. Similarly tasks requiring 'grunt' such as desktop publishing and science and technical occupations see the faster Macs being used almost exclusively. The Classics and LCs are well represented in Education (at least at the individual school level) and amongst retirees. Engineers however seem to prefer Power- books (perhaps because they need to travel to a variety of work sites).

Finally our Martian friend might want to know just what computers these earthlings grouped into occupational groups actually used to achieve their tasks. Firstly there were a signif- icant number of two and even three Macintosh households! To keep the groups manageable we have combined 512s and Pluses. Another grouping is the Classic equivalents ( SEs and Classics) with the II series forming another amalgamated group. As an example therefore the same teacher may be con-tained in the Classic, II and Powerbook groups. So our table is

entitled to jump to the conclusion that Macintosh users are therefore more employable individuals! There is much more data required before this can even be suggested as only one interpretation of many other possibilities. Statistics can only point out possibilities and relationships in the data and c�nnot make conclusions as to the actual cause or reason a particular profile exists.

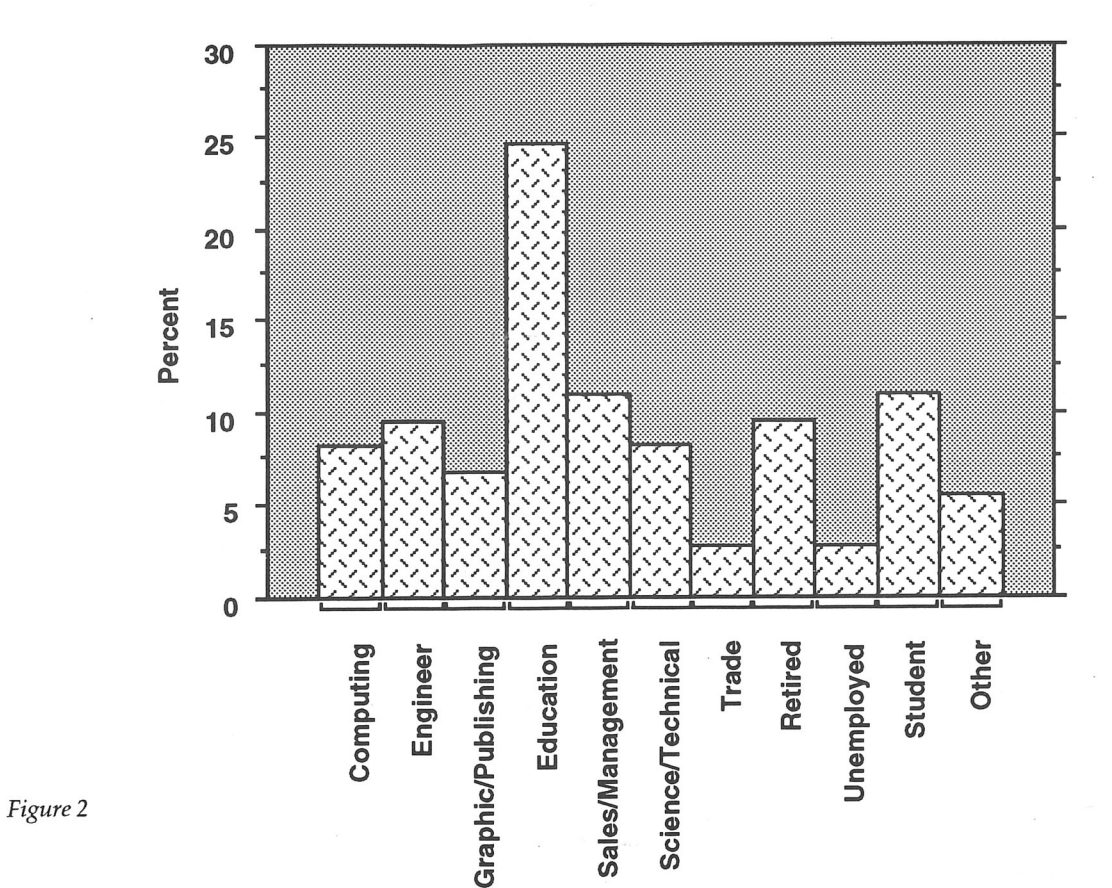

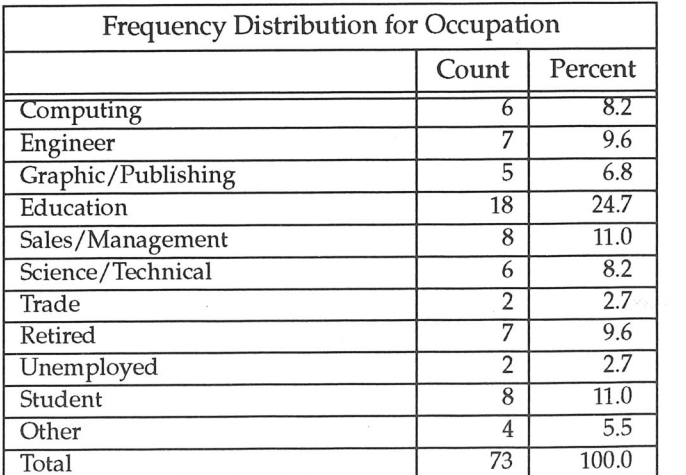

I �

*Applesau*

*ce* c:j-

# AGE DISTRIBUTION OF SAAUC MEMBERS AT FEBRUARY 1993 MEETING.

groups and so the more individuals within a group (that is the count) the larger the box or bar for that group. It just so hap- pens quite frequently in nature that for almost anything you care to measure you will usually find the largest numbers of individuals around the middle groups with much fewer indi- viduals in the first and last few groups. Exam<sup>p</sup>les such as the heights or weights of children in a classroom, the surface area of each leaf of a tree, or the cost of a tin of fruit in supermarkets around the country. This type of distribution is called a Normal distribution and the expected curve for our age groups is shown as the solid bell shaped line. In fact the actual age structure is remarkably similar to this theoretical distribu tion for 73 people between the age of 15 and 65, except for a slight skew in the. 50 to 56 age group with a few less than expected at the average age. So our alien friend would be lead to believe our group with respect to the expected age struc-ture was well, dare I say, normal.

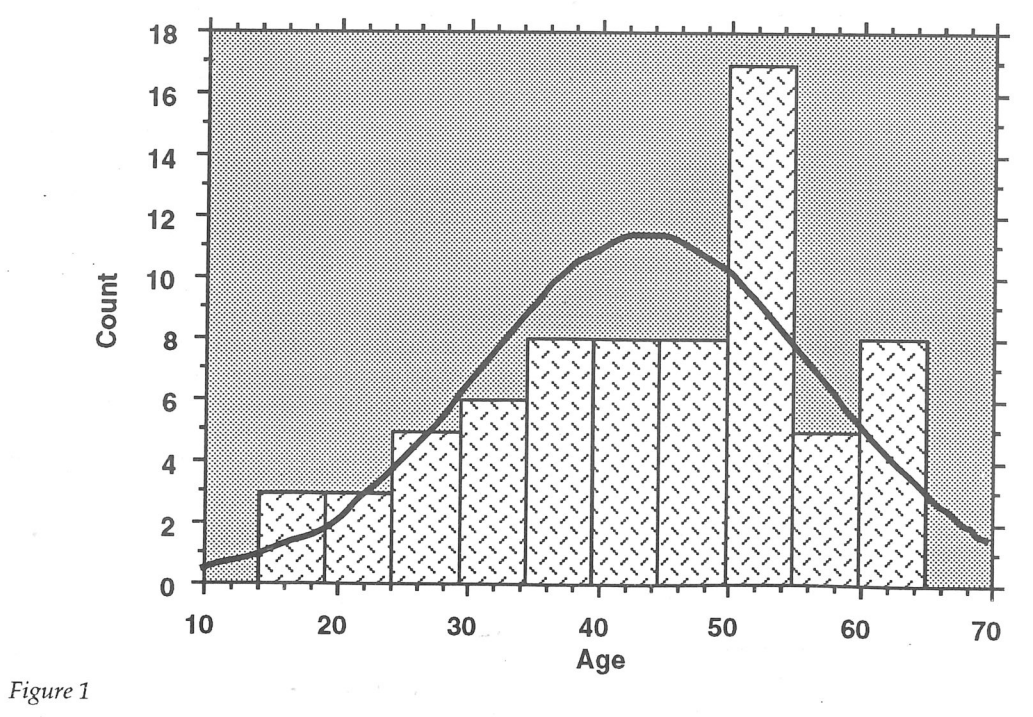

Another characteristic of the members in this group is their occupation. Based on their responses members were split into specific professions. Again it is easy to to produce a table of the numbers in each professional category but it is also possi ble to view exactly the same data in the form of a graph (Figure 2, on next page) which makes visual comparison easier although perhaps a little less accurate than a table. Clearly here 25% of the members present were involved in education as their primary occupation with a further 10% present as stu-. dents. The rest of the members were reasonably equally divided into the remaining professions. One interesting obser vation is that there are only 2.7% unemployed-significantly below the South Australian state average, however we are not

### **Ron Mazzachi**

 Club members who attended the February SAAUC meeting earlier this year might remember filling in a short survey form which was used as the basis for a presentation on the statistics application Statview the following month. Questions such as age, gender, occupation and Macintoshes used at home and work were filled in by a total of 73 members.

 One of the spin-offs however of the survey is that it actually allo ved us to obtain a distinct profile of the types of members who attended monthly meetings.

 The most obvious feature to any alien from the depths of space who attends a meeting and shown clearly in the table below, is the tremendous bias for the male of the species con sidering that the general population distribution is almost 50:50. Are women really disinterested in Macs and in computing in general?

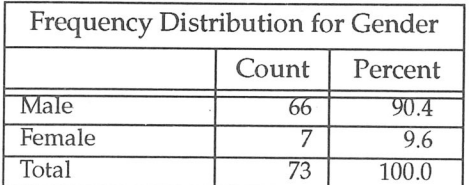

# *The question whether children should use Logo or HyperCard is now emphatically resolved: the answer is MicroWorlds.*

# MLC

MLC itself is an interesting school. With more than 2000 enrolments it is large. With over 1500 computers, it has proba- bly the most computer aware student body in the country. From about Year 5 onwards the girls use laptops (primarily Toshibas) in virtually every subject, with Logo (ie. Logo-Writer) being the lingua franca. It is an all too rare example of a school which has seriously considered the implications of computing in education, and been prepared to make the nec-essary investments in attitude, time and \$.

The conference was also the Australian launch of two new versions of Logo. The first is perhaps unusual in that it isn't called Logo but MicroWorlds. Developed by Logo Computer Systems, MicroWorlds combines Logo with hypermedia fea- tures: buttons and sliders for control, very easy animation with multi<sup>p</sup>le redefi nable turtles running in parallel (as many as memory allows), much better music and sound than Logo-Writer, and a graphics editor that looks like Kid Pix.

## New Logos

Jenee as in art and sport, since programming is an art, something to grip the imagination.

Closing speaker was Gary Stager, in typically hyperactive and provocative form with 'What's Logo got to do with it?' A few quotes: '[On multimedia) They're dumb enough, you've got the cash, why not blow it?' 'Just say no to software de jour.' 'Schools are silly.' 'Teachers are infinitely better than most schools give them opportunity to exhibit.' 'You directly benefit teachers by helping them benefit children.' 'Let us go forth and create school environments that are more hospitable to the intentions of children.'

Idit Hare!, a colleague of Seymour Papert at MIT and author of the prize winning *Children Designers: Interdisciplinary Con- structions for Learning and Knowing Mathematics in a Computer- Rich School,* took as her topic 'Constructing Constructionism'. Constructionism? There is no sin<sup>g</sup>le defi nition, but it is based on the work of Piaget and involves experience, exploration and innovation as the mind constructs its knowledge and understanding of the world. A major part of the presentation was a meditation on fractions throu<sup>g</sup>h a video tape featuring 'Debbie', one of Harel's research subjects.

Commercial presence at the conference was low key. The local LEGO Dacta representative ran workshops throughout, while EdSoft and Computelec had small displays. Com- putelec chief Bruce Dixon was a key member of the confer- ence committee, assisted by, among others, Apple Australia personality Leon Guss.

 At most conferences one can follow the Logo stream without difficulty: this time there was such an abundance of riches that many wished that they could be in several places at once. The overal message was clear however: constructionism is our best understanding of how we learn most effectively, and Logo is the computing environment which best embodies its principles.

im J.l" **•lnternatlonal**  ווגם ווכ ,,ga an t-aisi **d** Wt::�·· l�H, **<sup>Q</sup>g <sup>Q</sup>** Melbourne, Australia July 4-7, 1993 **,,, Vconf erence** 

August 1993

#### Peter Carter

 Educational computing conferences usually have a Logo stream. This year, however, the Logo community has had its own conference, with keynote speakers from Australia and overseas. It was held at Melbourne's Methodist Ladies' College in early July.

Opening keynote speaker was Barry Newell, onetime Administrator of Mt Stromlo and Siding Spring Observatories, and now working in the education field, with the topic 'Fuzzy Teachin<sup>g</sup>'. Barry's theme was that successful learners are the people who make it through school with their sense of explo- ration intact. Too often this sense is crushed by rigid curriculum, and teachers and administrators who have lost their sense of play. Computers, being things/places to explore, ought to lead to a change of attitude and emphasis. 'It's ok to play.'

(Autographed copies of Papert's new book *The Children's Machine: rethinking school in the age of the computer* sold like the proverbial hot cakes.)

Third keynote speaker was Li nda Polin, a professor of edu- cation at Pepperdine University in California. In her presenta- tion, 'Why I haven't given up on Logo', she described the stages through which she had progressed, together with a number of interesting inci dents along the way.

 All three, together with Dan and Molly Watt from Newton, Mass., and Gary Stager, a self confessed 'educational terrorist' and consultant, held workshops throughout the conference. There were many interesting sessions by the locals too.

I spent most of my time following Brian Harvey, one of the implementors of earlier versions of Logo, writer of the *Compu ter Science Logo Style* trilogy, and now teaching computer sci- ence at the University of California at Berkeley. His workshops covered computer science topics like higher order functions, finite state machines, writing BASIC com<sup>p</sup>ilers in Logo (much easier than the other way about), and an introduction to Scheme (a version of LISP). In another presentation he set about demolishing the curricula used in high schools. Harvey is particularly critical of structured programming (Pascal etc.) at secondary level, or an<sup>y</sup>thing else incl uded in a 'moralistic' syllabus. Much better, he considers, is a commitment to excel-

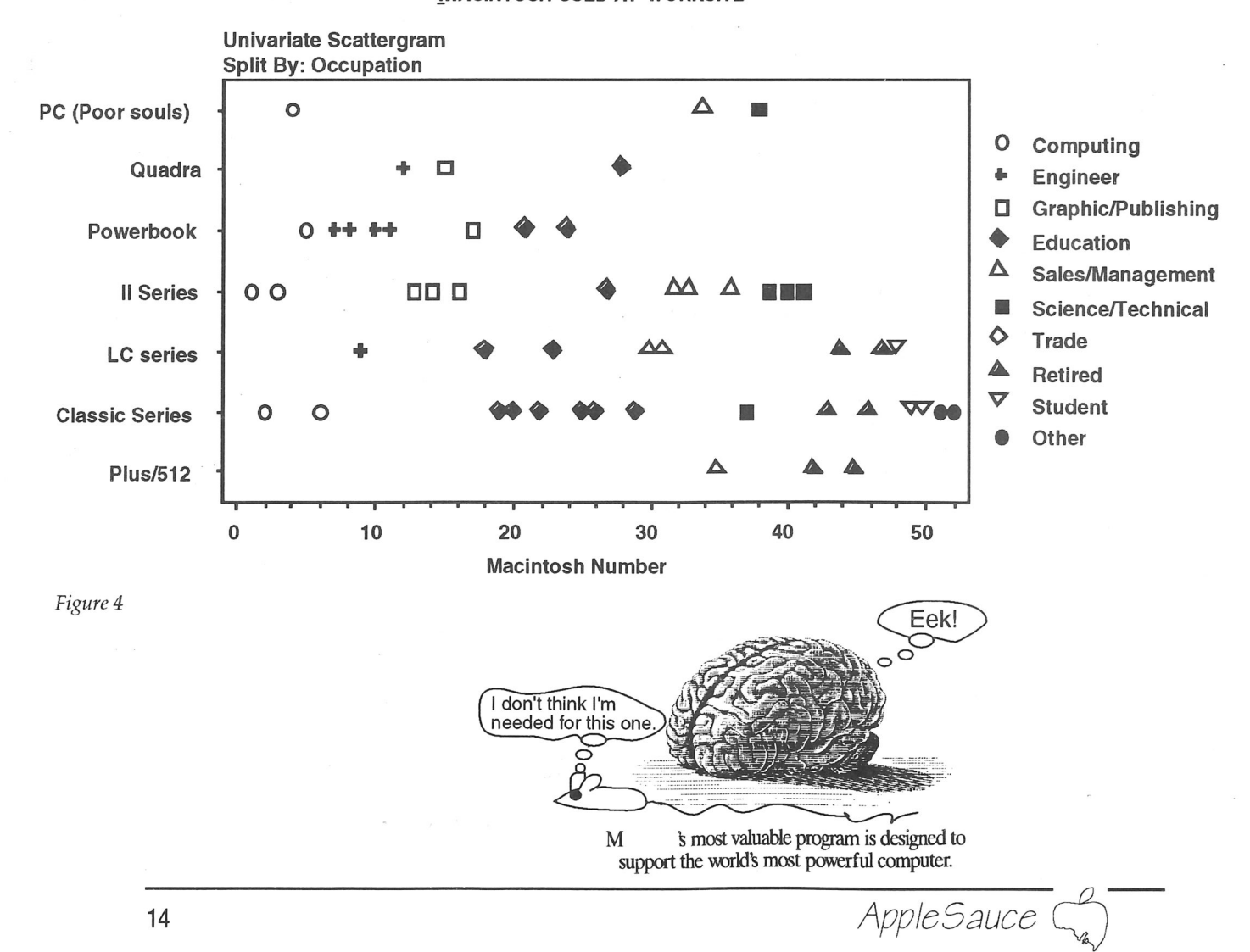

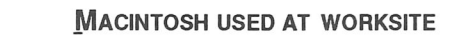

#### MACINTOSH USED AT HOME

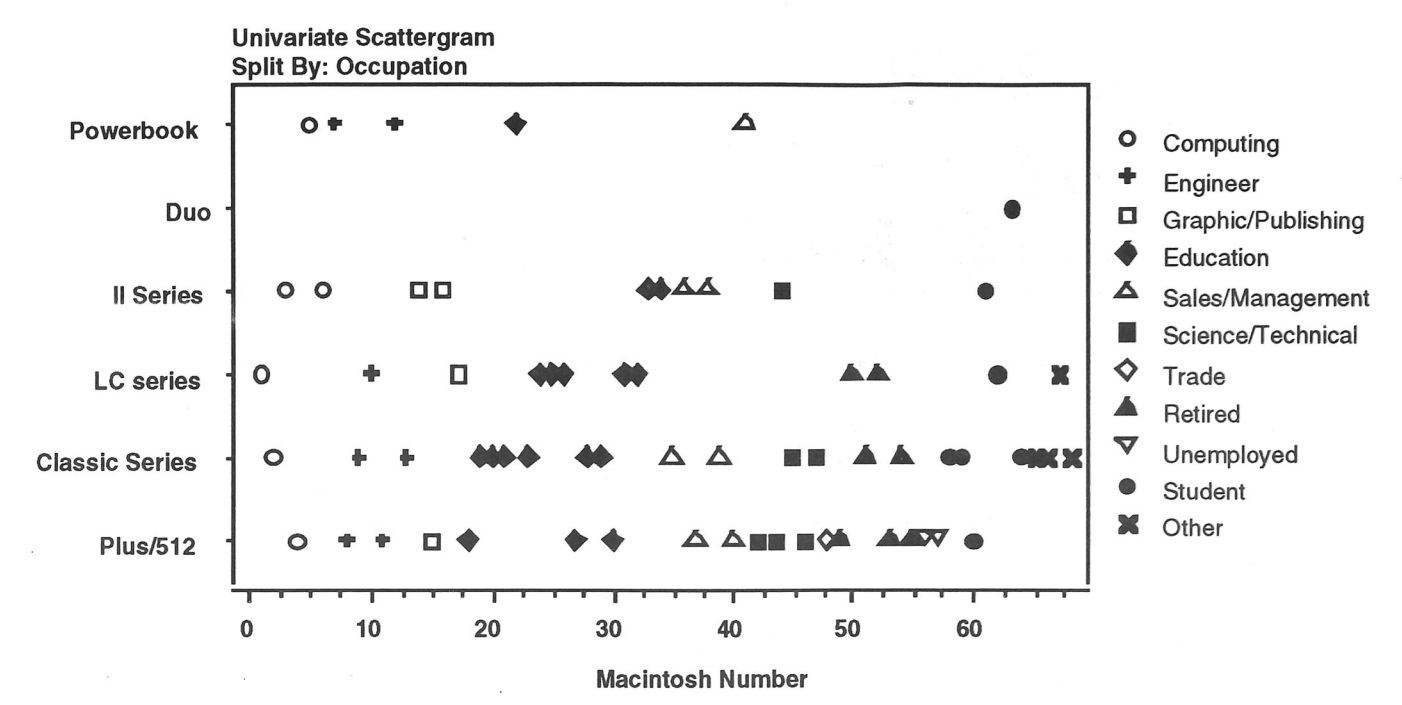

*Figure* 3

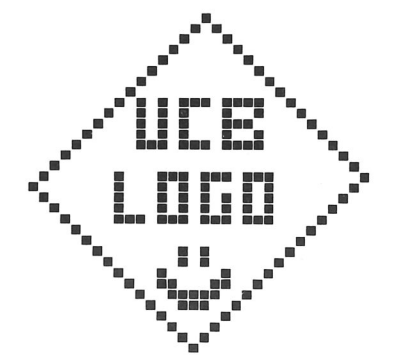

MicroWorlds will be supplied in three versions, Project Builder, Language Arts, and Math Links. Project Builder is the 'generic' version, and comes with a variety of sample projects including a neat ecology simulation. The other two, as their names suggest, place emphasis on language and mathematics, and include sample projects and extensive 'how to' materials. The first shipment is still 'on the water', so more on Micro-Worlds when it arrives, perhaps at a SIG type meeting.

What does it cost? For a single user, \$130. Six-user lab packs are \$585 and unlimited site licences are \$1595. Australian distributor is Computelec, (03) 786 7177 or 008 337 055.

The question whether children should use Logo or Hyper-Card is now emphatically resolved: the answer is Micro-Worlds.

The second is Berkeley Logo, written by Brian Harvey and students, and in the public domain. If you'd like a copy, either Macintosh or (shh) PC version, complete with manual, C source code, and the files from Computer Science Logo Style, ask me. (It will shortly join the PD disk collection.)

Berkeley Logo has a primitive user interface and no fancy graphics. There's just one plain triangular turtle, and limited colours, etc. On the other hand, it has an extensive set of list and array manipulating procedures (including mutators) and programming tools like map, filter, reduce and apply, making it almost LISP-like in its power. Harvey describes Berkely Logo as a 'hack', and we did discover a few bugs during the workshops at the conference. It (the PC version) crashed on me at one stage as I tried to leave the editor, and on another occasion went Beserkeley after I tried to po the definition of a primitive. (The Mac version quits with a type 1 error.) The manual has an interesting line when describing the shell command for the MS-DOS and UNIX versions: The Macintosh, of course, is not programmable.'

Berkeley Logo won't suit everybody, but if you want a Logo for hacking with, and/or you want to study language implementation, this is the one for you, and it's free.

(A third new Logo, not seen in Melbourne, is HyperStudio. Scripting language for the new Mac version is not a HyperTalk clone but Logo.)

The other new product, for release later this year, is LEGO's new Control Lab. This is a completely new interface for Mac and PC (through the serial ports) with eight outputs and eight inputs, which may be analogue or digital. (The present interface has six outputs (three reversible) and two two-state inputs.) There is completely new software and the kits include temperature and angle sensors for use with much more advanced projects than are possible with the present equipment. One sample project is a thermostatically controlled greenhouse. Price is expected to be around \$900.

It's a vintage year.  $\hat{G}$ 

16

# **Graham Taylor's Sale**

Horror! I missed the July Sale! I do have some items of hardware and original software at bargain prices however. For further details contact Graham Taylor, 339 4209 (ah). All offers considered.

### **Hardware**

Cambridge Z88 notebook computer: with MacLink, extra RAM, EPROM, EPROM eraser, etc. Not exactly a Powerbook but neither is the price! Versatile, light, cheap portable. Easy use in meetings, lectures or 'on the road', then transfer data to your Mac when you get home or back to the office. Very useful; make an offer.

# 20 meg Hard Disk: \$285

- Apple Modem: Good first modem to learn about communications, bulletin boards, Compuserve, etc. \$75
- Extended keyboards for MacPlus: (several), 101 keys to improve your efficiency. \$60 ea.

#### Software

- Microsoft Word 5: The classic power word processor. \$150
- Microsoft Powerpoint 2: ideal for outlines, classy presentations, etc. \$125
- Disk Doubler 3.7: compress and decompress your files and/ or applications automatically, effectively doubling disk space. Still shrink wrapped. \$75
- Personal Ancestral File: Keep track of your family tree. \$35
- Aldus Personal Press: Page layout program, easy to use little brother of Pagemaker \$75.
- Math Rabbit: a number of early math and thinking skills games, age 3-7. \$25
- Kids Time: 5 educational programs including StoryWriter. Dot-to-Dot and KidsNotes. \$40
- Shogun: an exciting adventure game based on James Clavell's novel of feudal Japan. \$35.
- Bridge: learn or practice Bridge by yourself. \$20.
- Excel 3 Made Easy, (book), \$25.
- also, for Apple J[ fans,
- Crossword Magic: excellent for education, children, hobby, etc., \$25.

The above was put through Word's spell checker. Curious! Words the Microsoft dictionary doesn't know how to spell:

# What the Word Dictionary doesn't like

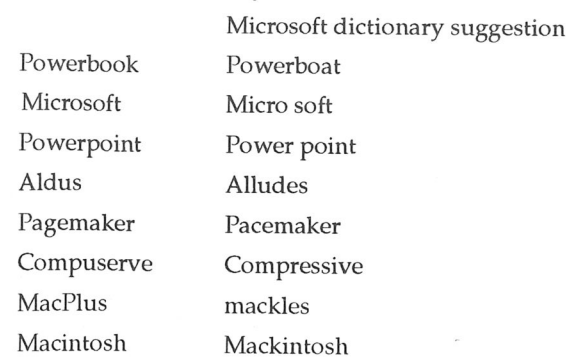

Apple Sauce

# **Peter Carter**

The first Instant Access CD-V (ie. CD-ROM vending) disc is now available. Regular price is \$30, but there was an introductory offer at  $$14.75 + $3.25$  postage.

On the CD is all the software in encrypted form, 1026 files from Action!(10).enc to Zounds.tbl, plus all the demos, the browser, and so on. You can look at everything with a disk editor, but the encrypted files are gibberish, and have data forks only. You'll need more than an Enigma machine to break the encryption.

Installation puts several things on to your hard disk: QuickTime 1.6; MountImage; a new font, Dyceman; and a folder with a ReadMe and TeachText 7.1. MountImage is a utility to make disk images on the hard disk look like floppies, and is used in the process of installing software from the CD. As for Dyceman, it looks like this and is in bitmap, True-Type and PostScript forms. It is needed for proper screen display, but why it's used instead of a standard font isn't explained.

When you first start the browser you are invited to register so that the IA enablement centre (ie. the office that issues you with the key codes after taking your credit card details) knows who you are.

Screen layouts are clear, with distinctive icons and buttons, and navigation is straightforward. Each item has a brief description, a few have short QuickTime movies, and some have demonstration versions. The descriptions are what you can read in the glossy booklet which accompanies the disc, and the movies generally showed sample output. The demonstration versions are the usual crippled variety. The IA browser installs them on the hard disk for later examination. This is a workable system, but there are too few of them.(By comparison, the In an Instant section of the Nautilus disc magazine has demos of virtually everything which can be run directly from the CD.)

There is a booklet in the CD case with step by step explanations of installation, registration and the purchase and installation of software. It looks easy enough, and there's a note to call back immediately in case of any difficulty. Installation puts disk images on to the hard disk, and these images are then copied to floppies for backup. You can buy single copies or site licences for 3, 5, 10 or 25 users. After purchase a licence agreement, and in some cases, documentation, is posted.

Software on the disc covers a wide range. A few examples: Action!, Morph, DesignStudio Special Edition, several sets of click art, DynoPage, WriteNow 3.0, GreatWorks, Nisus 3.06, FormsDesigner, WordPerfect, AtEase, Norton Utilities 2.0, Think C, System 7.1, lots of Voyager Expanded Books, umpteen games...

Free software on the disc is limited. Apart from the items already mentioned, there are only three: SPAudit, the Mac Memory Guide and DiskCopy 4.2. Last named is a well known copying utility. The Memory Guide is a HyperCard stack describing memory configuations and is a year out of date. SPAudit is used to scan for applications on hard disks so that network managers can keep track of who has what: not much use for single machine users.

August 1993

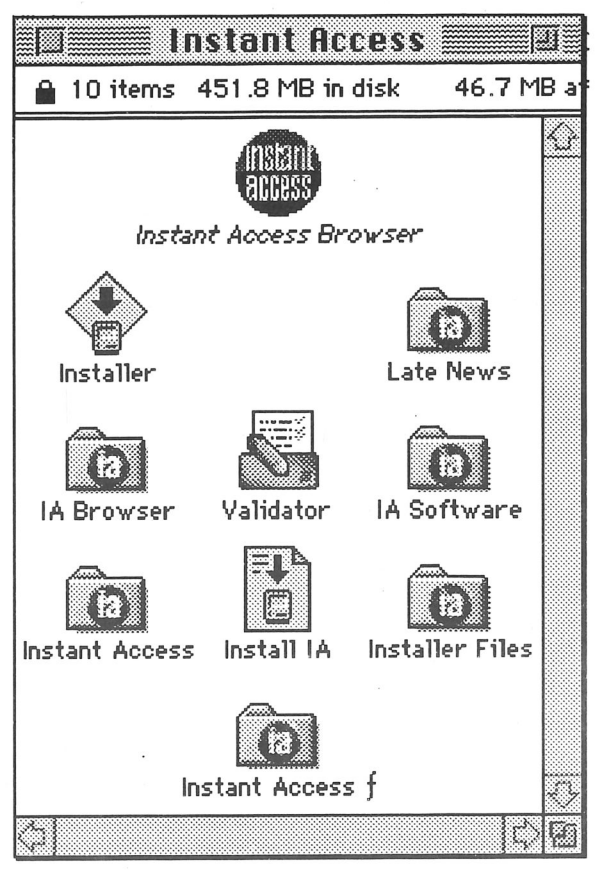

A definite minus at the moment is that enabling is handled through the UK office, requiring an overseas 'phone call '(and remember they are 10 hours behind us).' (Actually nine and a half in S Aus.) As well, all the prices are in  $E$ , so it's a MasterCard or Visa transaction, and you'll want to think about exchange rates. A quick check shows that prices are lower than Australian RRPs for most items. I can understand the company wanting to make sales in Australia as soon as possible, but the sooner the UK connection is severed the better for local customers.

Overall, I think the concept is excellent, but the execution still leaves something to be desired. Demonstrations of everything are needed, and a better range of PD software would make the disc more attractive. An Australian enablement centre needs to be set up immediately.  $\hat{O}$ 

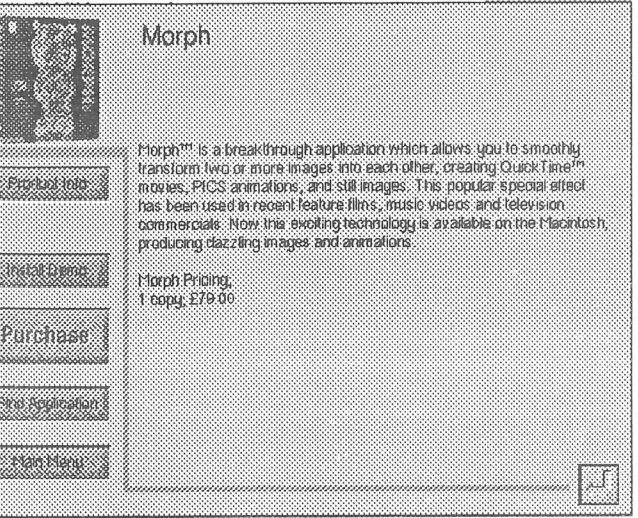

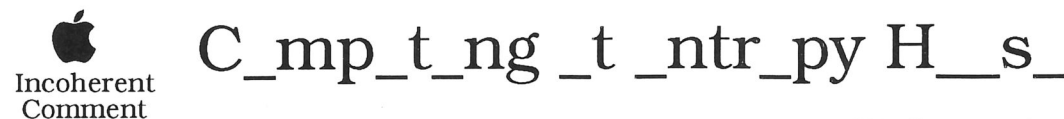

'For the past two years, Macintosh software has plodded like herds of wildebeests migrating across the brown veldt to the Windows platform. The recent arrival of Quark XPress for Windows and the imminent release of Adobe's Photoshop means that the two jewels in the Macintosh crown now grace Windows.'

How's that for an opening? There's more...

'Despite our dedication to industry-standard hardware and software, on PC Magazine we use these two programs on the Macintosh to produce the pages of this illustrious title.'

That's right, the UK PC Magazine is edited and laid out on Macintosh Quadras. I leave you to consider what 'industrystandard hardware and software' is, and the response of the production editor when told he had to change to Windows: ... he...sat me down and explained that there was more to the Mac than the application software and a few icons. The whole design philosophy is different, from its object-oriented approach right down to the trash can, the folders and the automatic logging of a floppy disk when it's inserted in the drive. Under no circumstances would they swap...' (PC Magazine May 1993, p 27)

Regarding another piece of industry standard software, I got sick of calling Sydney to ask about FrameReader pricing etc. and not getting an answer. ('We'll call you back...') Last straw came when FrameMaker began doing weird things as I was copying footnotes to alert boxes in a hypertext document, so I wrote to InfoMagic to complain about the 'service' and lack of notification of the maintenance upgrade. Letter and upgrade duly arrived. Marvellous what a threat to write to the US does. One is reminded of the days before there was an Apple Australia. Story goes that to get any response from the local agent one had to go into the office in Sydney and swear loudly in Chinese! Anyway, FrameMaker 3.0.1i fixes the first copy/paste bug, the footnote to alert box copying nonsense, some TIFF and PCX problems, and a couple of printing hiccups. It also has a new Word 5.0 import filter and an export filter to RTF. FrameReader? \$215 a copy, for Mac or Windows.

Articles in a couple of recent issues have had smileys in them. What's a smiley? Here's one :-). That's the most common one, and there are lots more: winking smiley '-) or ,-), smoking smiley :- Q, very unhappy (:- (, smiley wearing a Walkman<sup>™</sup> [:-), Dan Quayle 8-], and so on. Then there are the non-smileys: grin <g>, just kidding <jk>, no comment <>, live long and prosper  $\frac{1}{7}$ , and the like. Smileys, or emoticons as they are also known, were originated by Scott Fahlman around 1980 as a way of enlivening communications via bulletin boards, to indicate mood, irony, sarcasm, etc. The best have now been collected into The Smiley Dictionary by Seth Gordon (Peachpit Press), where you can look them up (the indexes (indices?) are in both alphabetical and ASCII order), read about them, and perhaps be inspired to devise your own. Foreword is by Robin Williams, she who wrote The Mac is not a Typewriter and The Little Mac Book. (The former ought to be required reading for contributors to AppleSauce.)

Meanwhile, Robyn Williams, he of the ABC Science Show, has revealed that he doesn't use a word processor, but occasionally a typewriter and frequently a tape recorder. That perhaps makes sense for a broadcaster, and it again brings up the question: are we more productive with word processors than we were with handwriting and/or typewriters? One broadcaster who's convinced is Clive Robertson, who recently sold his computers and went back to a manual typewriter.

Getting back to character based graphics for a moment, there exists a whole genre of ASCII art or boxology, in which cows tend to figure prominently:

 $($  $(00)$  $\setminus$  / - - - - - -  $\setminus$  $\mathbf{H} = \mathbf{H} \mathbf{A}$  $| |$   $| \frac{1}{2}$   $|$   $|$   $|$   $|$   $|$   $|$ 

Yes, AppleSauce will print your contributions.

Stories about computers issuing inaccurate bills are legion: we had our very own ETSA saga not so long ago. At least one judge in the US has the right idea. He recently fined a computer 60 megabytes of memory for repeatedly sending wrong bills to a bank customer. The fine was settled when the judge received a hard disk and nine chips. Needless to say, it was an IMB  $PC. :$ 

New Scientist for June 19th featured an article on Alan Kay, the man who invented the personal computer. In the early 1970s he conceived the Dynabook, a small but powerful computer with wireless links to networks. The idea led to windows, use of the mouse (invented by Douglas Engelbart), object oriented programming (Smalltalk), and other things we're now familiar with on the Mac. We still don't have the real Dynabook, but a PowerBook Duo 230 is the next best thing if the photos of Apple Fellow Kay are any guide. What's to come? Icon based interfaces have helped people learn about computing systems: the next stage will be computers that learn from their users, through 'agent oriented computing.

A Bill Gates Jokebook is going the rounds. A sample (excuse the imperialist measures, but it is from the US): 'John Sculley found himself quite surprised at the butcher shop when he noticed that Apple employee brains were selling for \$2.50 a pound, and even more surprised when he saw Borland employee brains at \$6.50 a pound. But he was completely shocked when he saw Microsoft employee brains at \$49.95 a pound. Obviously upset, he asked the butcher why Microsoft employee brains were selling for 20 times more than Apple employee brains. The butcher leaned over the counter and asked "Do you know how many Microsoft employees it takes to get one pound of brains?!?"'

'Scuzzi' is the usual pronunciation of SCSI: Small Computer Systems Interface. It's also the name of a new café, opposite the Oxford Hotel in O'Connell Street North Adelaide. There's a Scoozi café too, in the eastern end of Rundle Street. No comments about the rate of service, please.

To close, a scrap of confused, brash, advertising:

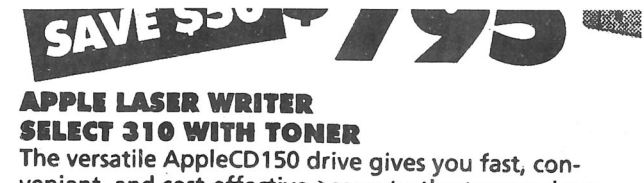

venient, and cost-effective access to the tremendous store of information now available on CD-ROM discs.

Apple Sauce (

# **Bits**

Members' Advertisements and other information Small Ads

#### **For Sale**

MacWrite II Three disks, plus mint condition manuals. Contact Dino on 362 9464 (w)

### **StyleWriter Refills**

Refilling of StyleWriter cartridges: \$20 from John Bohmer, 396 0133

#### **For Sale**

Macintosh Plus, 4 mb RAM, 800k external drive. \$800 Carry bag, \$60 Peter Harpas, 226 7707 (w)

# The Bug Stops Here

Fixes from the previous issue:

The heading went missing from one of Linda's mouse cartoons on page 15. That gravitationally challenged Trash can should have had the title 'Holiday Snap' on it.

A couple of words were misplaced in the third paragraph in Computing at Entropy House: 'the both' should be 'both the'.

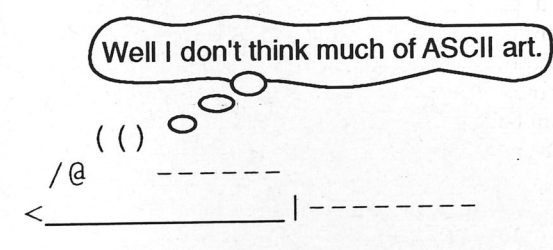

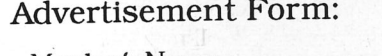

Member's Name: Telephone contact number/s: Wanted:  $\Box$ Tick one: For Sale: Ad to read (include prices):

# AppleSauceHT Order Form

Post to The Editor, SAAUC, POB 322 Prospect SA 5082, or hand to the Editor or other Committee Member at a meeting. Name:

#### Address:

I want to receive AppleSauceHT. Please begin my subscription with the April  $\Box$ , May  $\Box$ , June  $\Box$ , July  $\Box$ , August  $\Box$ edition. I will pay \$4 for each issue.

August 1993

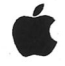

# Guidelines for contributions:

On disk: Mac: any wp format or ASCII text.

Apple ][: 9 cm disk, ASCII text.

Please: one space only after punctuation,

no tabs or other formatting,

smart quotes on,

COMMAND; for ...,

COMMAND OPTION - for -

Use the spell check.

Please supply a printed copy for checking, with special characters, etc. marked.

The editor reserves the right to edit as required; authors will be contacted if major surgery is necessary. AppleSauce is edited with Word 5.1 and laid out with FrameMaker 3.0.1, with a bit of help from PhotoShop, SuperPaint and FreeHand.

# **Training Packages**

We have training packages for most major Macintosh applications: Word, FileMaker Pro, HyperCard, and so on. Each package consists of a disk (please make your own copy), and audio tape, and a set of instructions. Yes, there's a small hire fee and a deposit, and you'll need to present your membership card. See Bob Owen or Miriam Spizzo at any meeting.

Postcode:

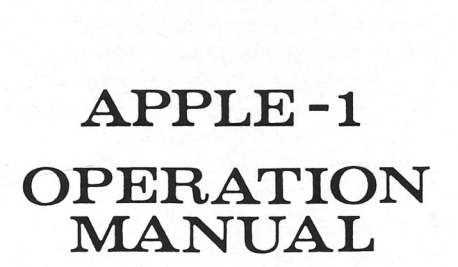

 $\overline{\phantom{a}}$ 

APPLE COMPUTER COMPANY 770 Welch Road Palo Alto, Calif. 94304

With .the release of Newton not far away (we've been promised a look at COMTEC) here's something from way back in Apple's history. Caption round the picture reads: 'Newton... a mind forever voyaging through strange seas of thought... alone.'

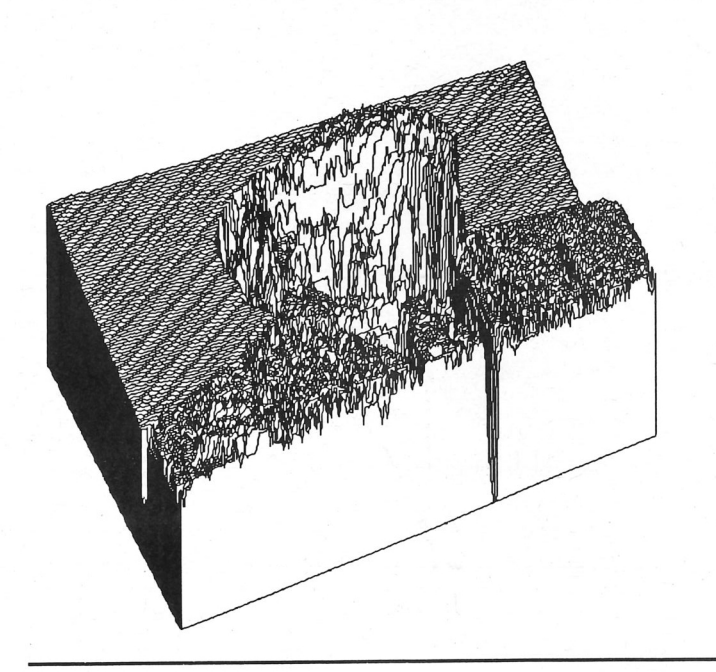

# What is the object ?

It's a photograph, processed by software that graphs grey levels.

You saw it originally on page 17 of the June edition..

*Applesauce* c:j-